## TI-Nspire CXII-T CAS –<br>Einstieg in die Programmierung r Einstieg in die Programmierung mit Python

Dipl.Ing. Hans-Martin Hilbig

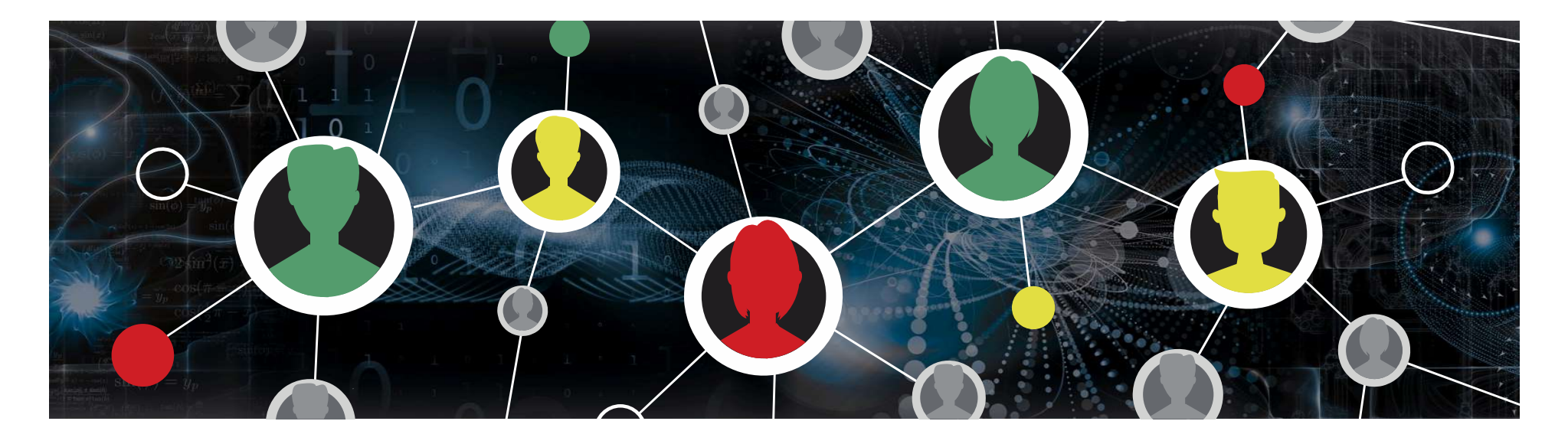

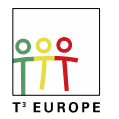

Teachers Teaching with Technology<sup>®</sup>

## TI-Nspire CXII – Einstieg in Python: Agenda **Spire CXII – Einstieg in Pyth<br>• Lernsysteme<br>• Warum Python?<br>• Erste Schritte mit dem TI-Nspire-CXII in F spire CXII – Einstieg in Python: /<br>• Lernsysteme<br>• Warum Python?<br>• Erste Schritte mit dem TI-Nspire-CXII in Python<br>• Lust auf mehr! spire CXII – Einstieg in Python: Agenda<br>• Lernsysteme<br>• Warum Python?<br>• Erste Schritte mit dem TI-Nspire-CXII in Python<br>• Lust auf mehr!<br>• Nützliche links spire CXII – Einstieg in Pyth<br>• Lernsysteme<br>• Warum Python?<br>• Erste Schritte mit dem TI-Nspire-CXII in F<br>• Lust auf mehr!<br>• Nützliche links<br>• Beispiele für Seminararbeiten mit Python** spire CXII — Einstieg in Python: A<br>• Lernsysteme<br>• Warum Python?<br>• Erste Schritte mit dem TI-Nspire-CXII in Python<br>• Lust auf mehr!<br>• Nützliche links<br>• Beispiele für Seminararbeiten mit Python **Spire CXII – EINStieg In Python: Agenda**<br>• Lernsysteme<br>• Warum Python?<br>• Erste Schritte mit dem TI-Nspire-CXII in Python<br>• Lust auf mehr!<br>• Nützliche links<br>• Beispiele für Seminararbeiten mit Python

- 
- 
- 
- 
- 
- 

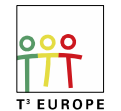

Teachers Teaching with Technology<sup>®</sup> HMH 7/22/20 2

# Einstieg in Python: Lernsysteme (1)

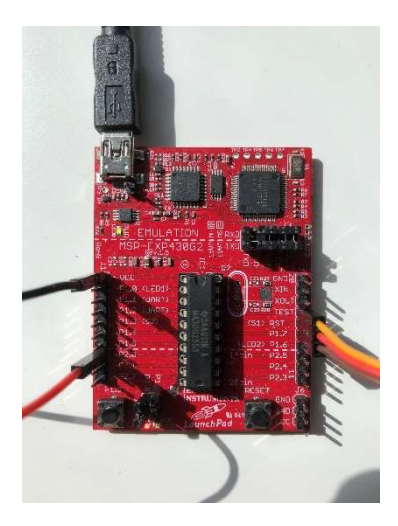

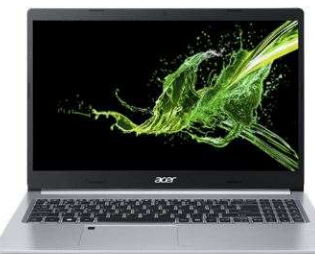

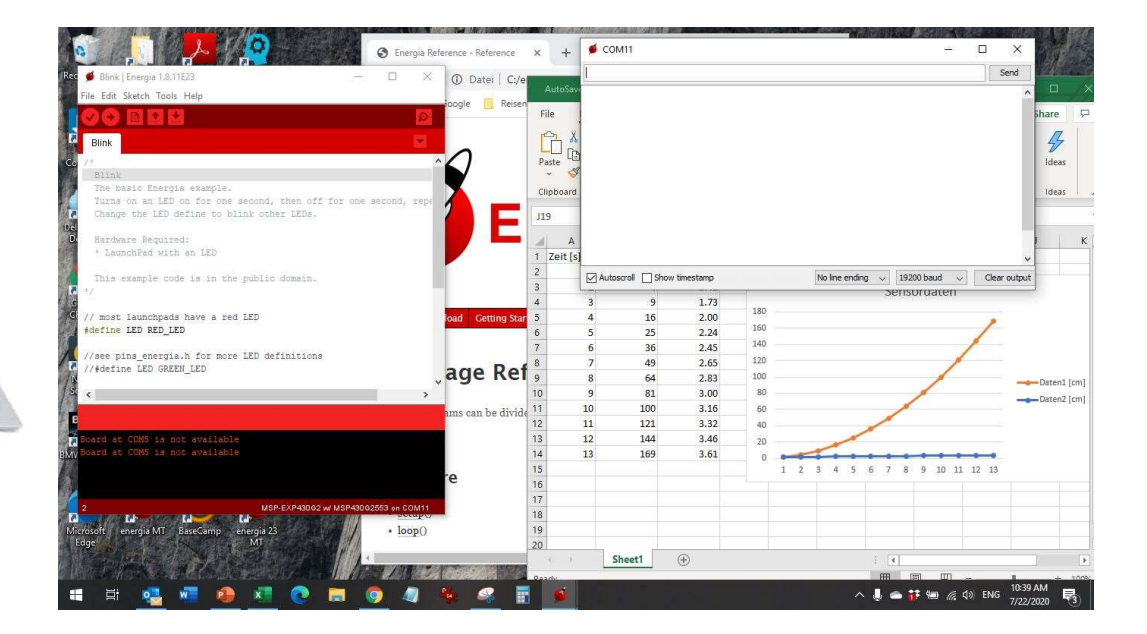

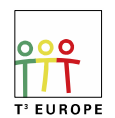

Teachers Teaching with Technology<sup>™</sup> HMH 7/22/20 3

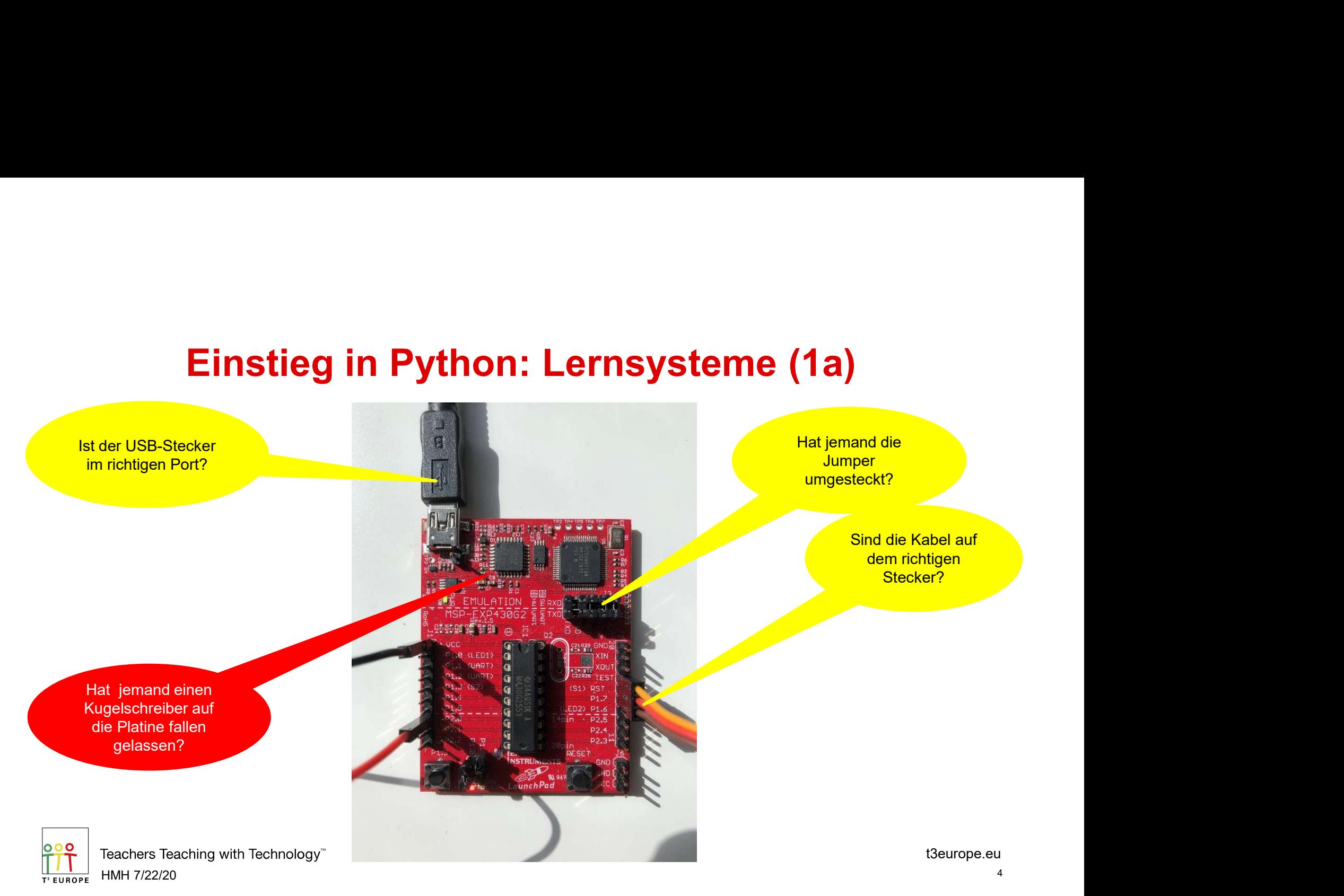

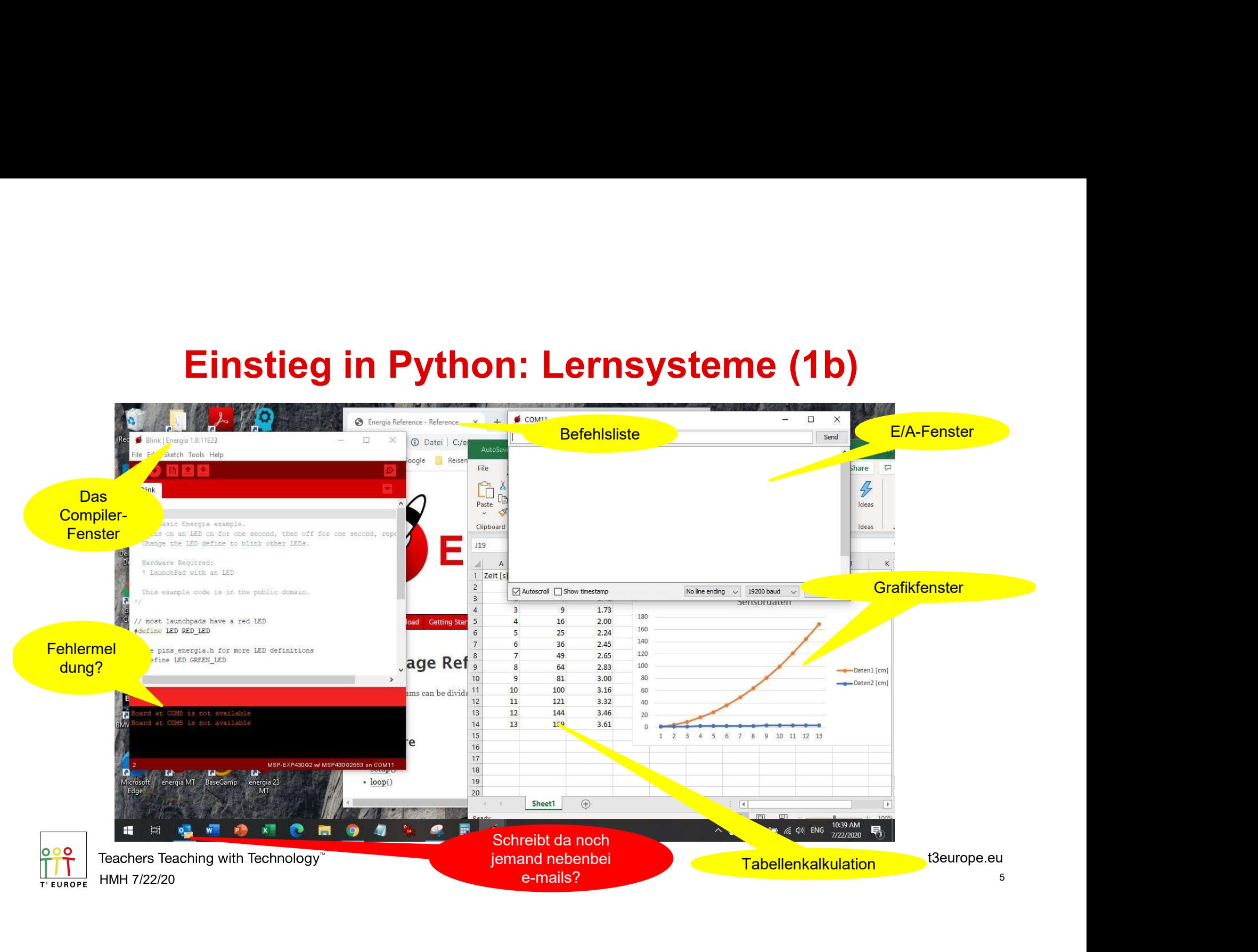

# Einstieg in Python: Lernsysteme (2)

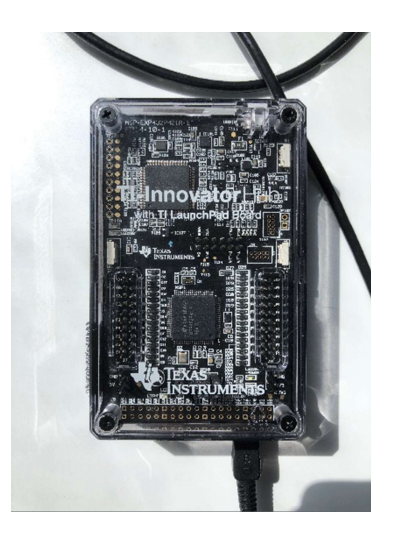

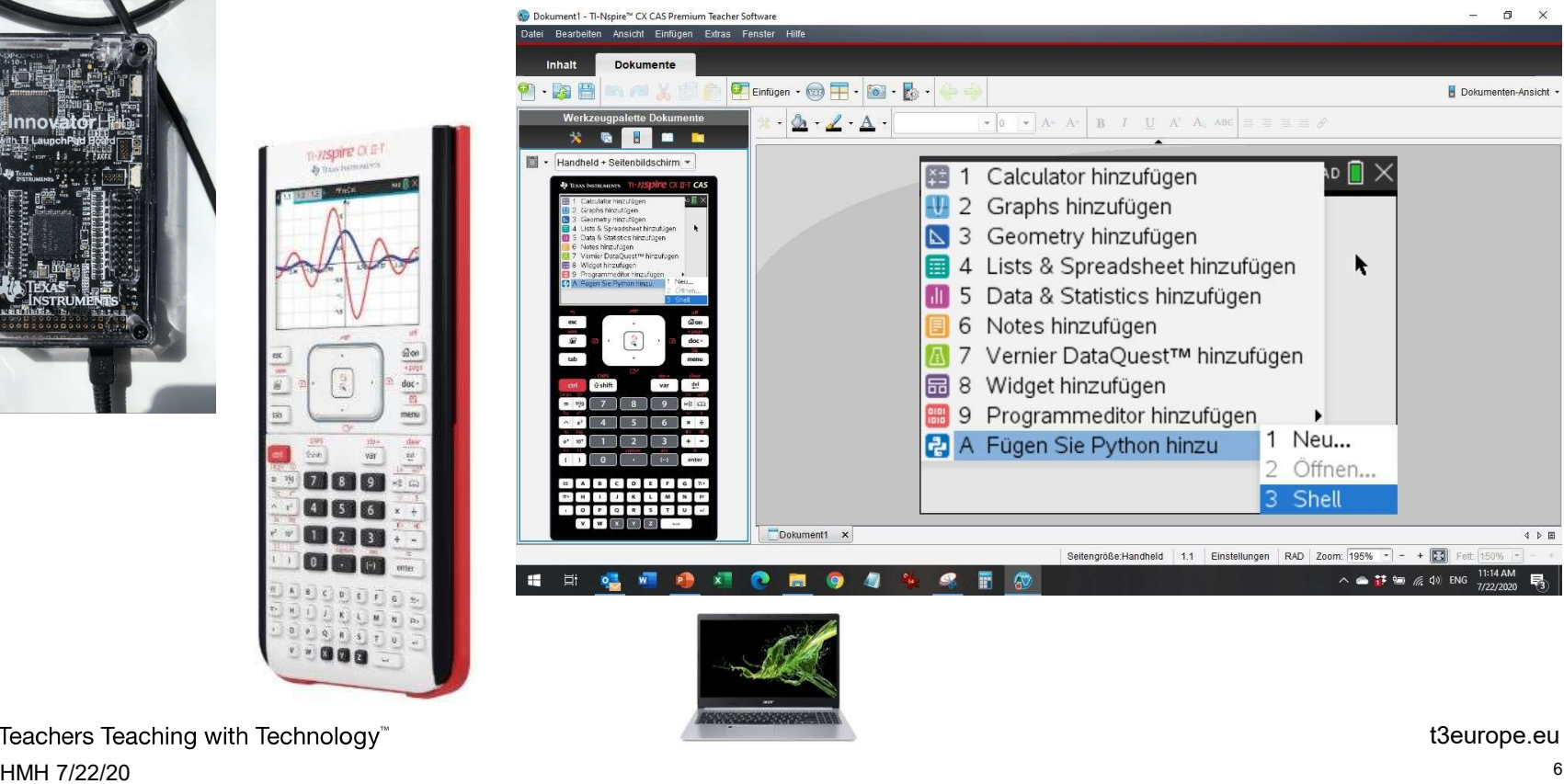

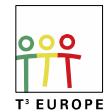

Teachers Teaching with Technology<sup>®</sup>

THISPITE OF TH

Sixt.

 $78$  $\overline{\mathcal{L}}$ 

41

**ITELE** 

 $\overline{I}=\overline{K}=\overline{I}=\overline{R}=\overline{R}=\overline{R}$  $\begin{array}{c|cc} \hline 0 & \hline 0 & \hline 0 & \hline 0 & \hline 0 & \hline \end{array}$  $1900$ 

doc-

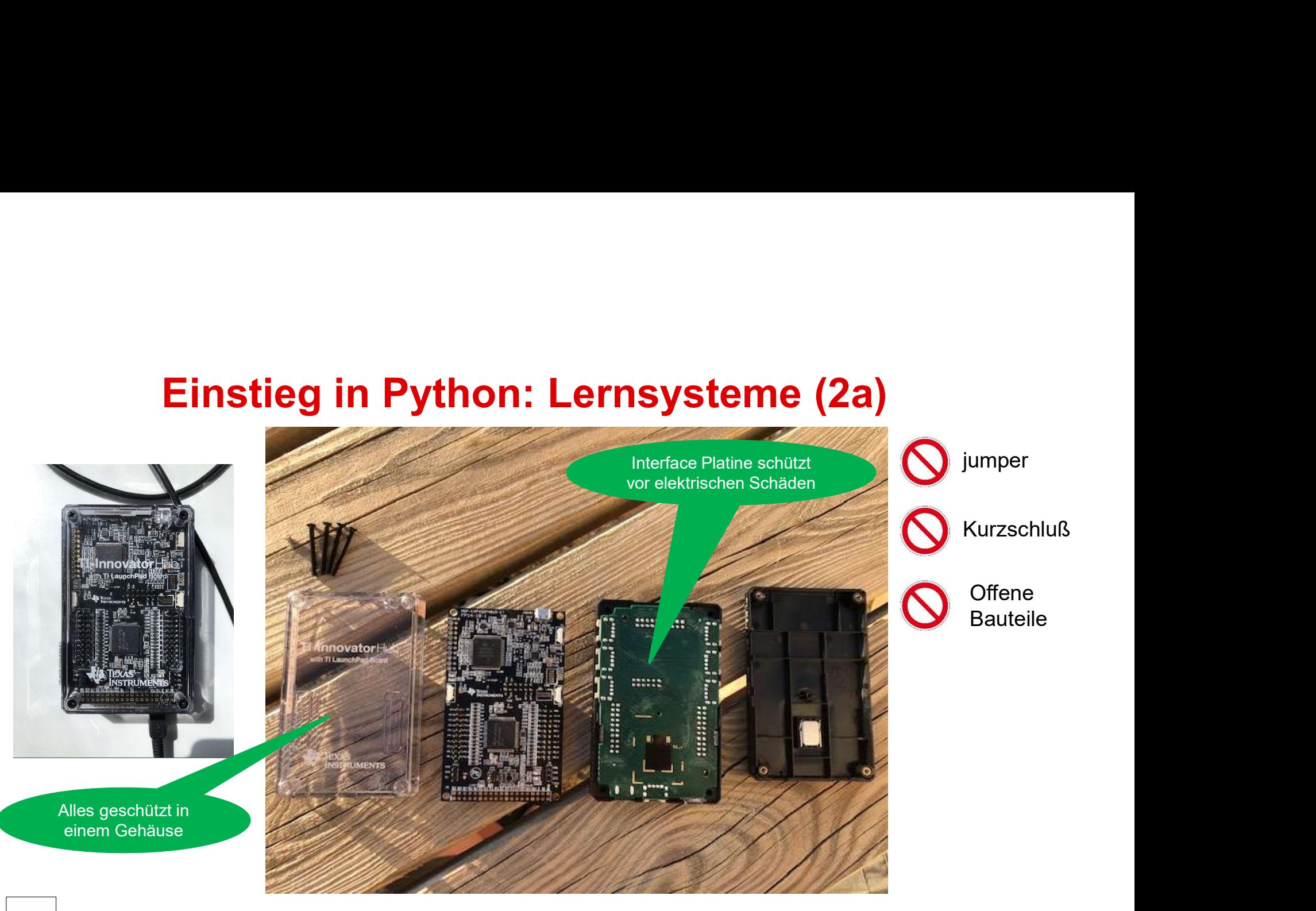

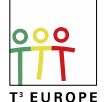

Teachers Teaching with Technology" HMH 7/22/20 7

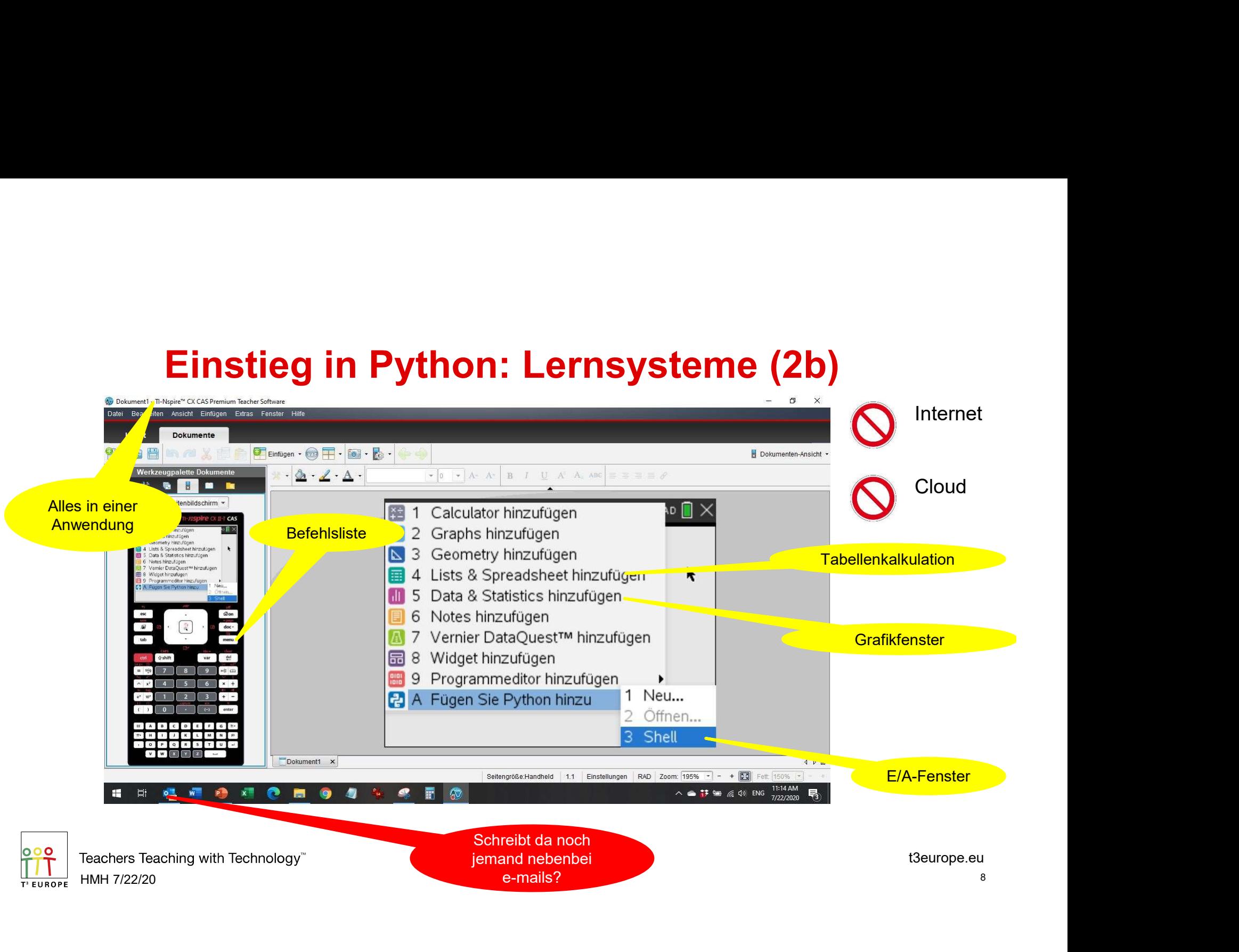

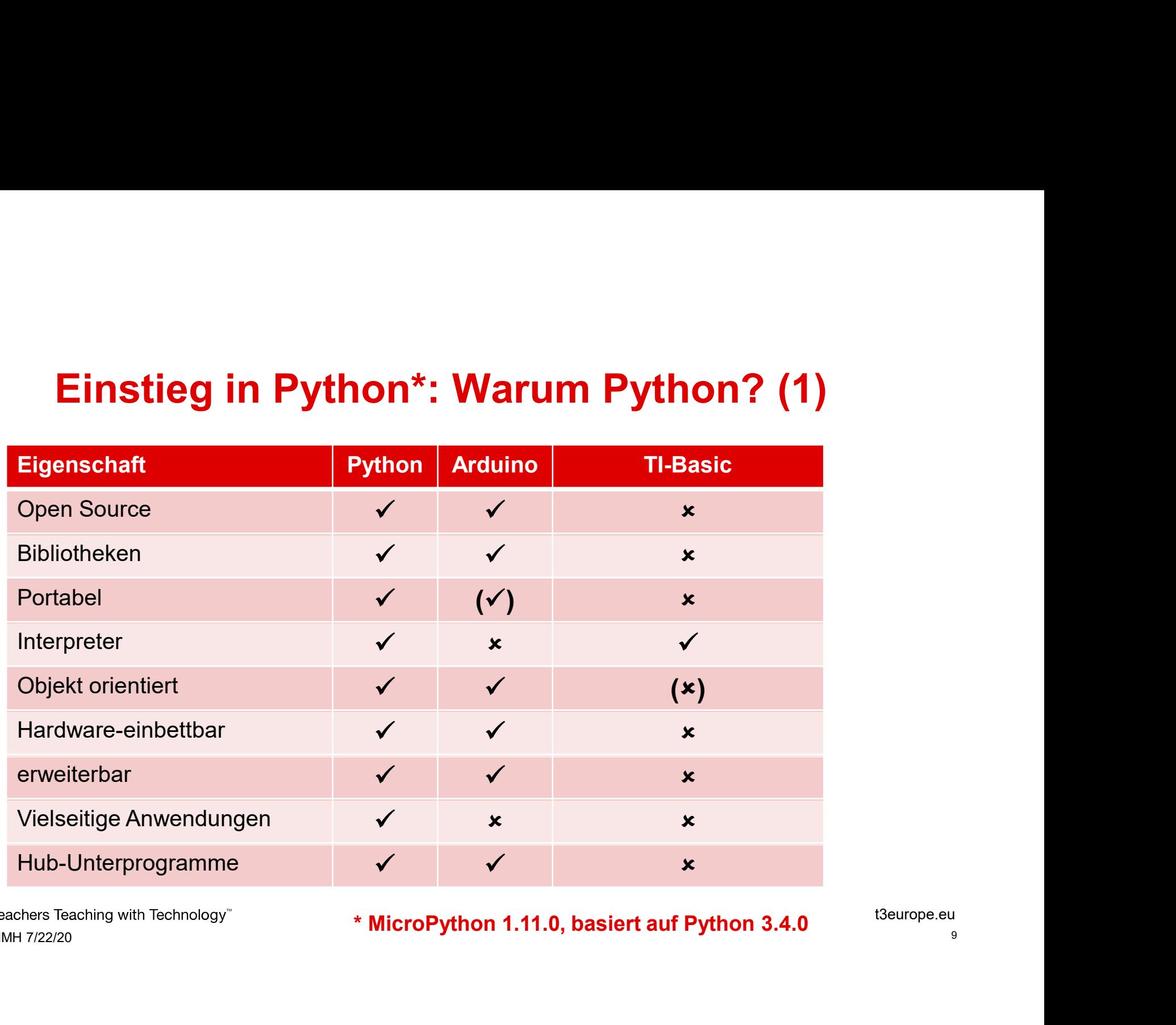

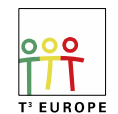

Teachers Teaching with Technology" **MicroPython 1.11.0, basiert auf Python 3.4.0** t<sup>3europe.eu</sup><br>HMH 7/22/20

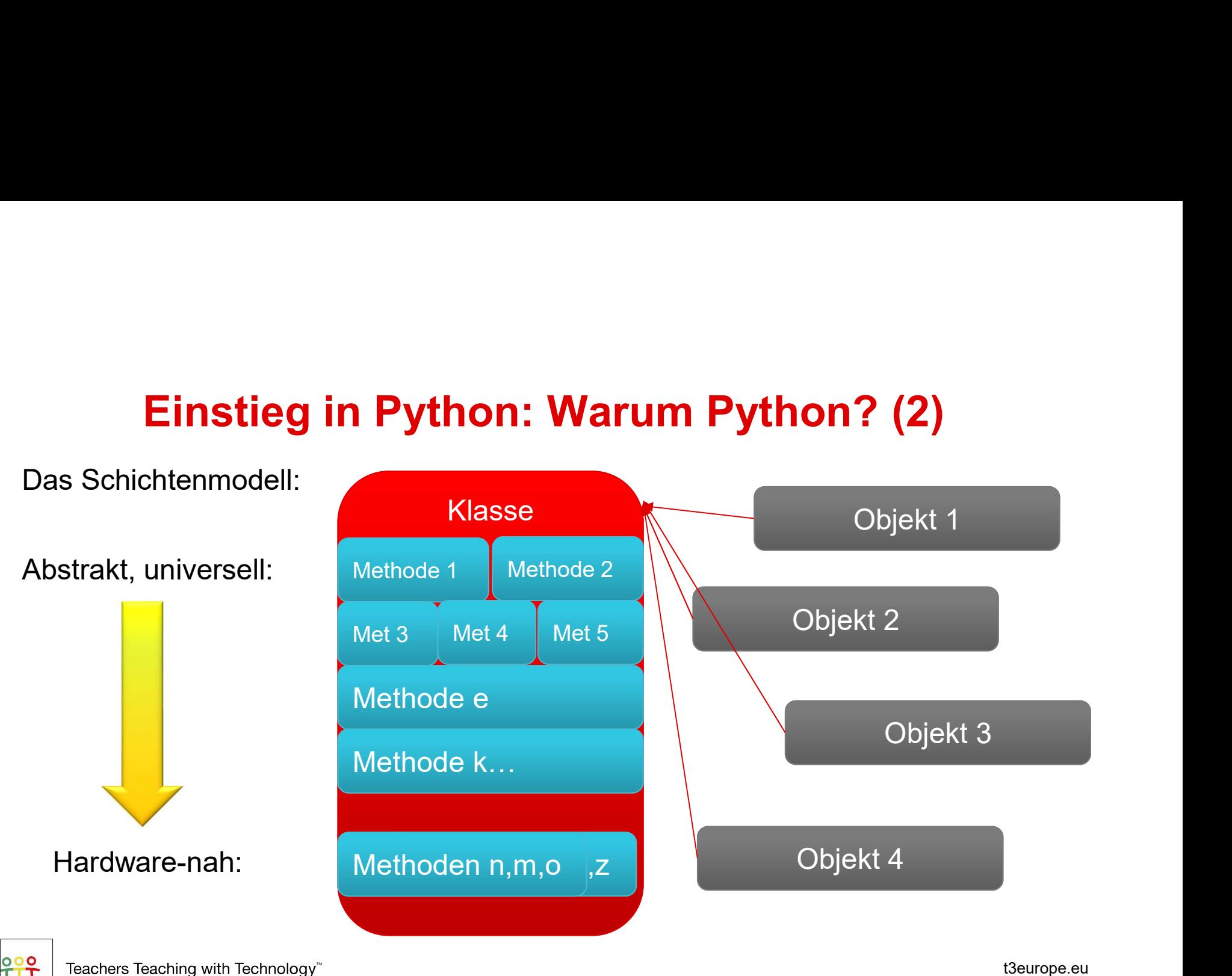

T<sup>3</sup> EUROPE

Die allgemeine **Hochschulreife** 

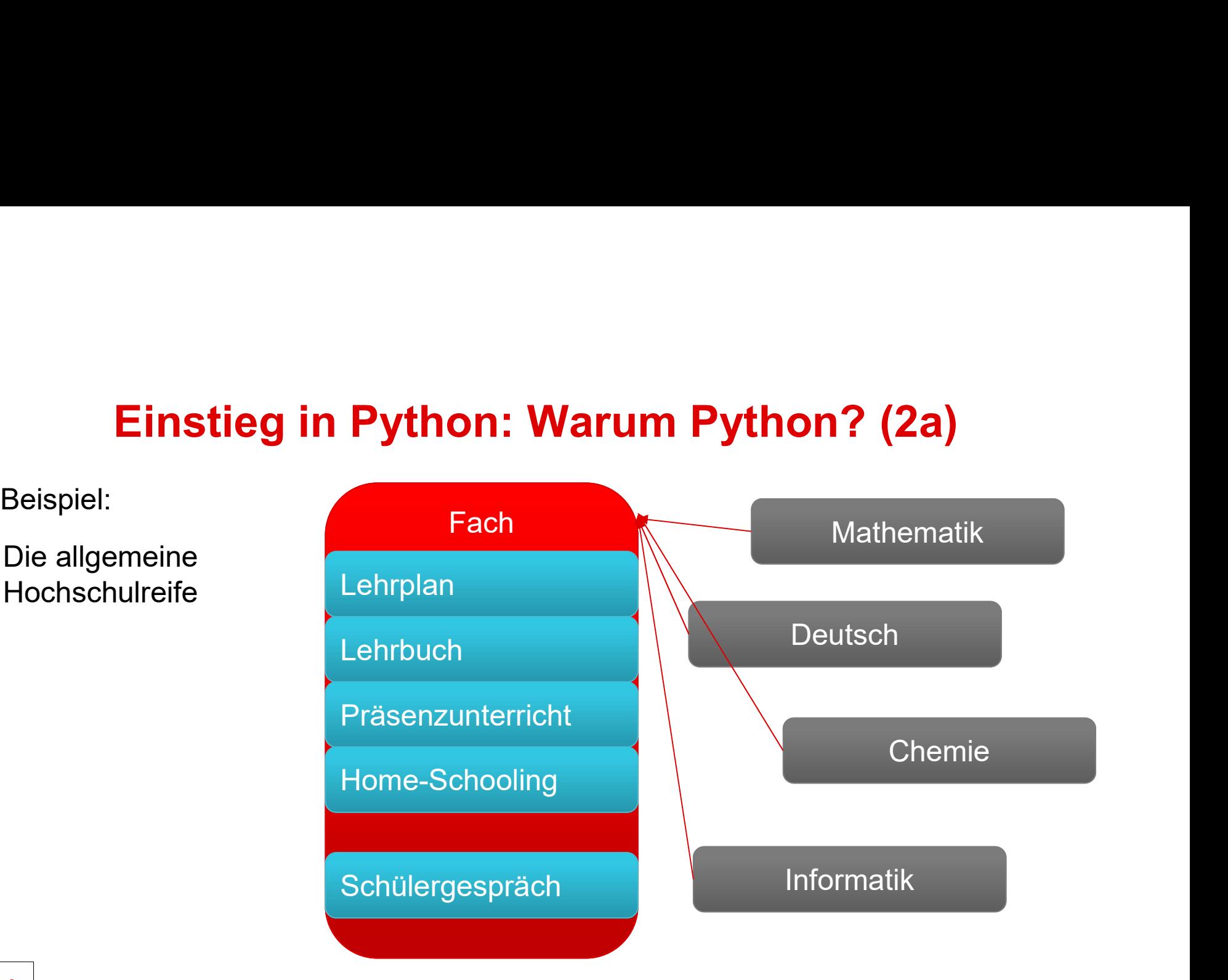

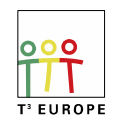

Teachers Teaching with Technology<sup>®</sup> HMH 7/22/20 11

## Erste Schritte mit dem TI-Nspire CXII in Python **Schritte mit dem TI-Nspire CXII in Python<br>• Die shell – Willkommen auf dem Spielplatz!<br>• Variablen sind Objekte in Python!?<br>• Mehrere Zeilen in der Shell ausführen? Kein Problem! Schritte mit dem TI-Nspire CXII in Python**<br>• Die shell – Willkommen auf dem Spielplatz!<br>• Variablen sind Objekte in Python!?<br>• Mehrere Zeilen in der Shell ausführen? Kein Problem!<br>• Starkes Stück! Listen in Python **Schritte mit dem TI-Nspire CXII in Python**<br>• Die shell – Willkommen auf dem Spielplatz!<br>• Variablen sind Objekte in Python!?<br>• Mehrere Zeilen in der Shell ausführen? Kein Problem!<br>• Starkes Stück! Listen in Python<br>• Wie s **Schritte mit dem TI-Nspire CXII in I<br>• Die shell – Willkommen auf dem Spielplatz!<br>• Variablen sind Objekte in Python!?<br>• Mehrere Zeilen in der Shell ausführen? Kein Problem<br>• Starkes Stück! Listen in Python<br>• Wie spät ist Schritte mit dem TI-Nspire CXII in F**<br>• Die shell – Willkommen auf dem Spielplatz!<br>• Variablen sind Objekte in Python!?<br>• Mehrere Zeilen in der Shell ausführen? Kein Problem<br>• Starkes Stück! Listen in Python<br>• Wie spät is

- 
- 
- 
- 
- 

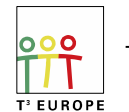

Teachers Teaching with Technology<sup>®</sup> HMH 7/22/20 12

# **Die shell – Willkommen auf dem Spielplatz!**<br>itte bis zum Spielplatz:

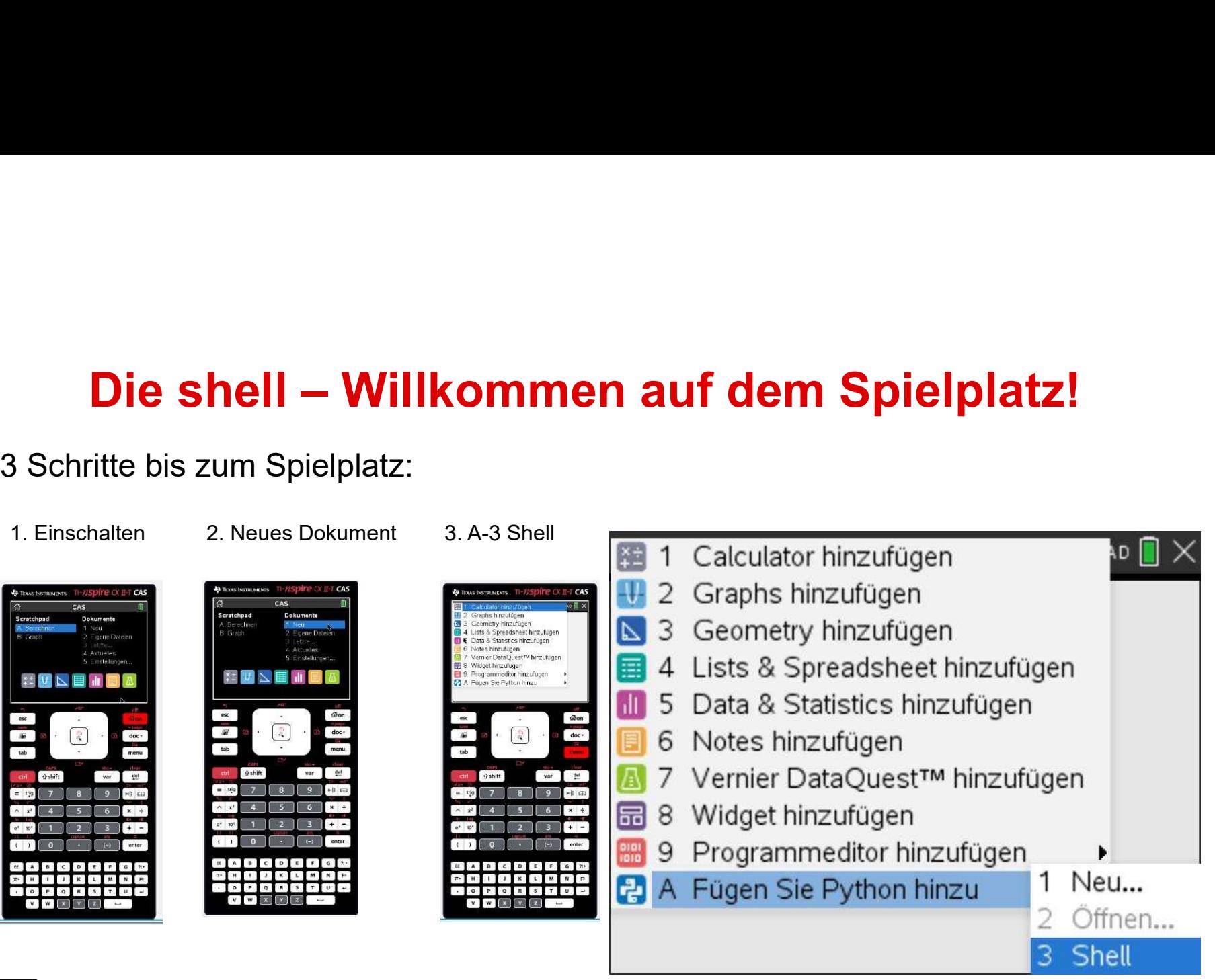

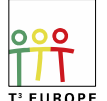

Teachers Teaching with Technology<sup>\*\*</sup> HMH 7/22/20 13

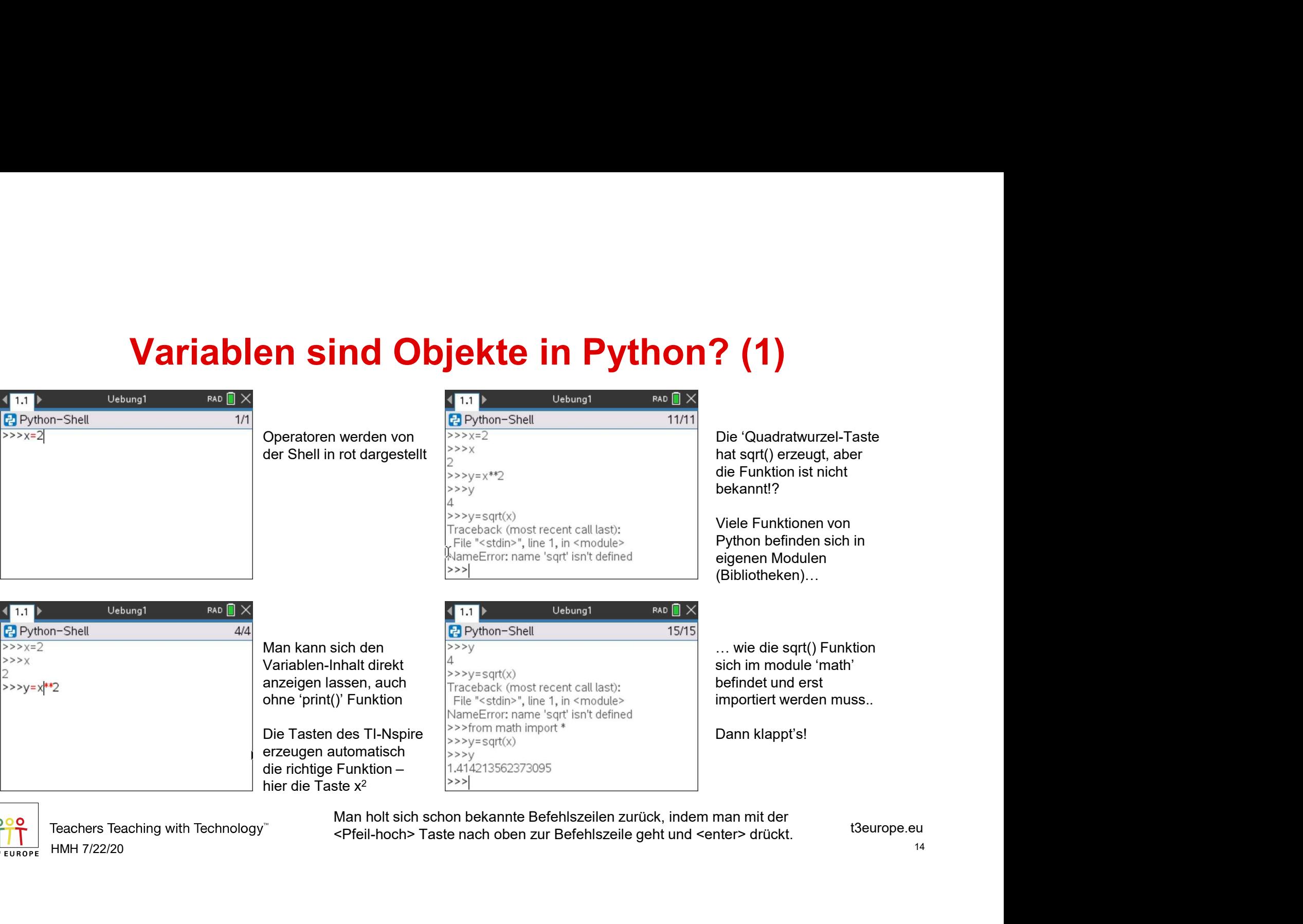

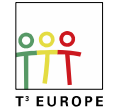

HMH 7/22/20 14

# **Variablen sind Objekte in Python? (2)**<br> **Wariablen sind Objekte in Python? (2)**<br> **EXECUTE AND THE SUBSERVERTER CONTROVERSED**<br> **EXECUTE A SUBSERVERTER CONTROVERSED**<br> **EXECUTE A SUBSERVERTER CONTROVERSED (APPROPRIET)**<br> **EX**

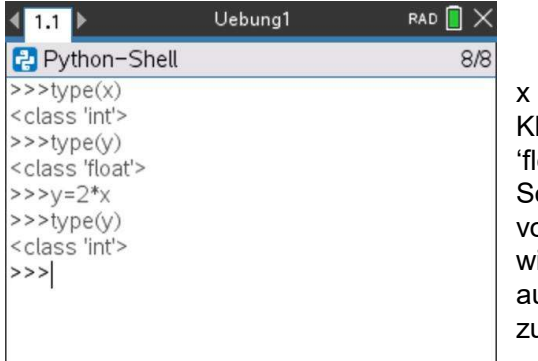

**Example 18 in the Since All Since 20 in the Case of the Case of the Variable der Since 20 in the Variable der Since 20 in the Variable der Since 20 in the Variable der Since 20 in the Variable der Since 20 in the Variabl Example Sind Objekte in Python?**<br>
Xist eine Variable der Elisa Programm wiederholen (Ctrl+R)<br>
Xist eine Variable der Elisa Staten.<br>
Klasse 'Int', y der Klasse<br>
Sobald aber der Inhalt<br>
Sopara (Getikomana).<br>
Sobald aber de  $\frac{1}{2}$  and the contract of the set of the set of the set of the set of the set of the set of the set of the set of the set of the set of the set of the set of the set of the set of the set of the set of the set of the **Sind Objekte in Python ? (2)**<br>
xisteine Variable der<br>
xisteine Variable der abell listen aber der Shell Man kann der Shell listen aber der Shell Man kann der Shell listen aber Shell Man kann der Shell listen (Gleitkomma) **Example 18 and 18 and 18 and 18 and 18 and 18 and 18 and 18 and 18 and 18 and 18 and 18 and 18 and 18 and 18 and 18 and 18 and 18 and 18 and 18 and 18 and 18 and 18 and 18 and 18 and 18 and 18 and 18 and 18 and 18 and 18 Example 18 Apple 18 Apple 18 Apple 18 Apple 18 Apple 18 Apple 18 Apple 18 Apple 18 Apple 18 Apple 18 Apple 18 Apple 18 Apple 18 Apple 18 Apple 18 Apple 18 Apple 18 Apple 18 Apple 18 Apple 18 Apple 18 Apple 18 Apple 18 Ap and Objekte in Python? (2)**<br>  $x$  isteine Variable der  $x$  is  $\frac{1}{x}$  and  $x$  is  $\frac{1}{x}$  and  $x$  and  $x$  of  $\frac{1}{x}$  and  $x$  and  $x$  of  $\frac{1}{x}$  and  $x$  and  $\frac{1}{x}$  are Shall bisses 'int', y der Klasse<br>
Sharen.... **Example 18 and 18 and 18 and 18 and 18 and 18 and 18 and 18 and 18 and 18 and 18 and 18 and 18 and 18 and 18 and 18 and 18 and 18 and 18 and 18 and 18 and 18 and 18 and 18 and 18 and 18 and 18 and 18 and 18 and 18 and 18** 

**2)**<br>Man kann das Protokoll<br>der Shell löschen, der<br>Variableninhalt bleibt<br>dabei erhalten.<br>Wenn man auch die<br>geladenen Module und der Shell löschen, der Variableninhalt bleibt dabei erhalten. Wenn man auch die geladenen Module und die Variablen löschen möchte, benutzt man den Befehl (5), Shell erneut initialisieren

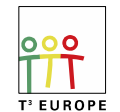

Teachers Teaching with Technology<sup>®</sup> HMH 7/22/20 15

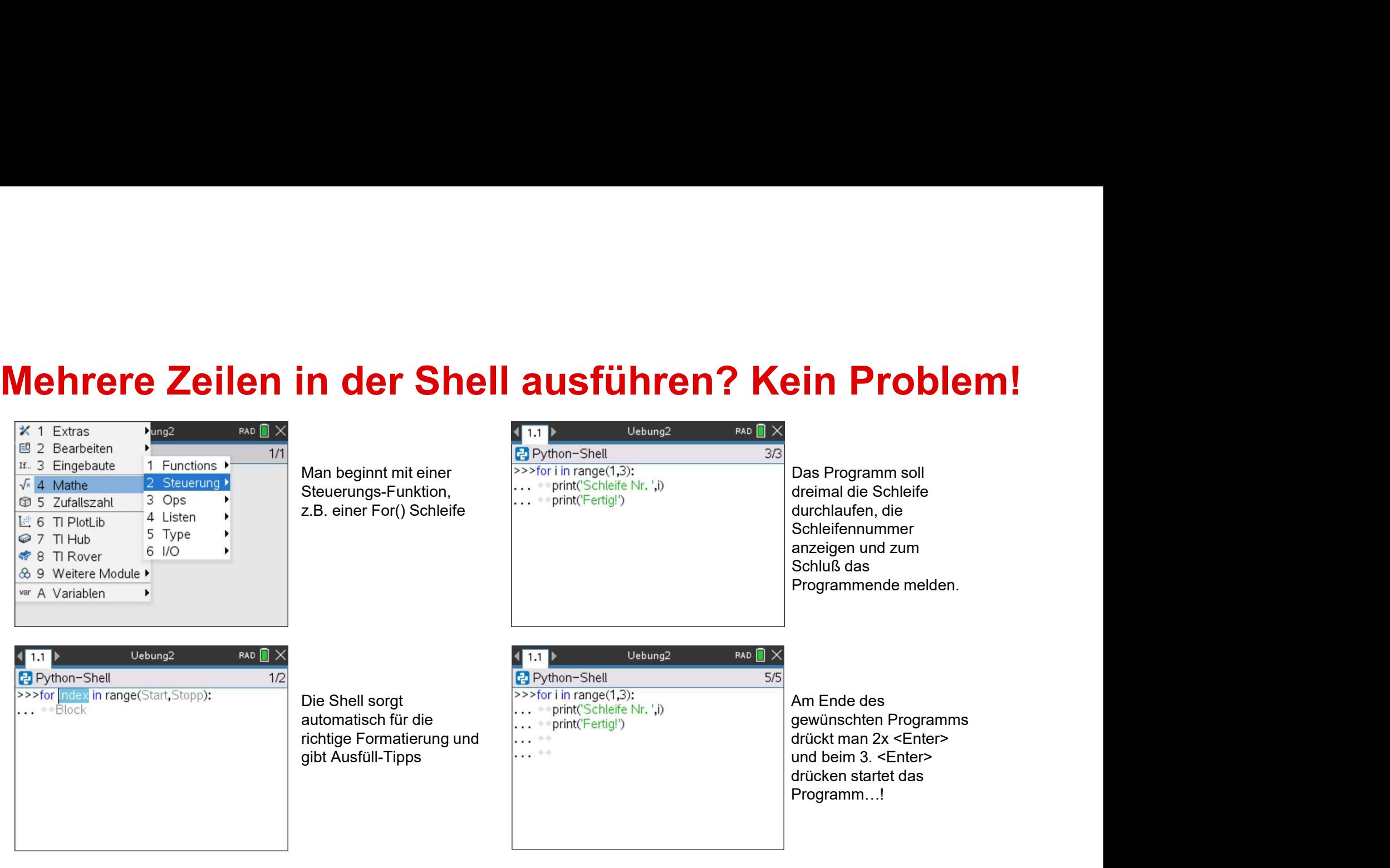

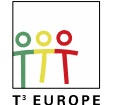

Teachers Teaching with Technology<sup>®</sup> HMH 7/22/20 16

Mit Tabulatoren wird in Python die Programmstruktur bestimmt, die Shell und der Editor erzeugen automatisch zwei Tabulatoren (Einrücken).

## Mehrere Zeilen in der Shell ausführen? Kein Problem!<br>The Company of The Company of The Company of The Company of Schell and Schell and Schell and Schell and Schel<br>2014 Schell and Schellendurchlauf **in der Shell ausführen? Kein Programm schreibt<br>Das Programm schreibt<br>Bei jedem<br>Schleifendurchlauf<br>"Fertig!". ??!!...<br>chrinf("Fertig!".)> Zeile in der Shell ausführen? Kei**<br>Das Programm schreibt<br>Dei jedem<br>Schleifendurchlauf<br>"Fertig!". ??!!...<br>cln habe vergessen, die<br>expint("Fertig!"). Zeile<br>expieder zwei Tabulatoren

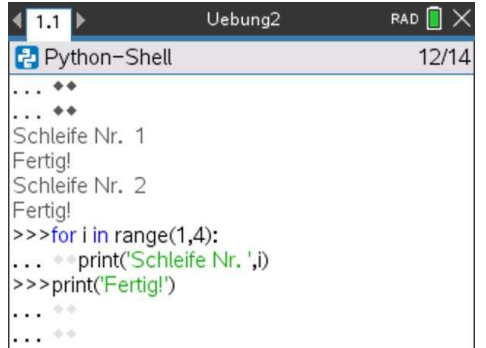

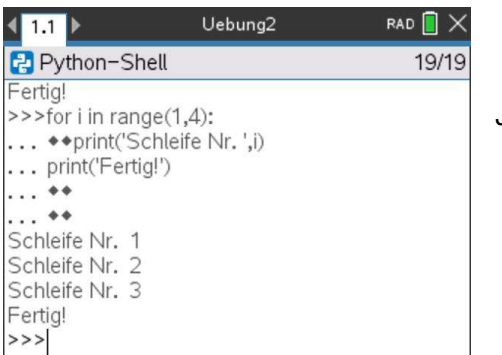

**Schleifendurchlauf** 'Fertig!'. ??!!... **In der Shell ausführen? Kein**<br>Das Programm schreibt<br>Bei jedem<br>Schleifendurchlauf<br>Schleifendurchlauf<br>Fertig!'. ??!!...<br>wieder zwei Tabulatoren<br>berauszurücken, um das<br>Schleifenende zu Anders als in Basic oder Arduino wird e <print('Fertig!')> Zeile **n der Shell ausführen? Kein P**<br>
Das Programm schreibt<br>
Dei jedem<br>
Schleifendurchlauf<br>
"Fertig!", ??!!...<br>
elch nabe vergessen, die<br>
«print("Fertig!")> Zeile<br>
«print("Fertig!")> Zeile<br>
signalisieren! Anders als in Basic od herauszurücken, um das Schleifenende zu signalisieren! **In der Shell ausführen? Keir**<br>
Das Programm schreibt<br>
bei jedem<br>
"Fertig!", ??!!...<br>
Ich habe vergessen, die<br>
wireder zwei Tabulatoren<br>
wireder zwei Tabulatoren<br>
wireder zwei Tabulatoren<br>
bei einem Stop-Wert von n nur (n-

Anders als in Basic oder Arduino wird eine For() Schleife bei einem Stop-Wert von n nur (n-1) mal durchlaufen. Das **usführen? Kein Problem!**<br>Anders als in Basic oder Arduino wird eine For() Schleife<br>bei einem Stop-Wert von n nur (n-1) mal durchlaufen. Das<br>ist gewöhnungsbedürftig.

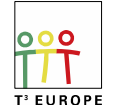

Teachers Teaching with Technology<sup>®</sup> HMH 7/22/20 17

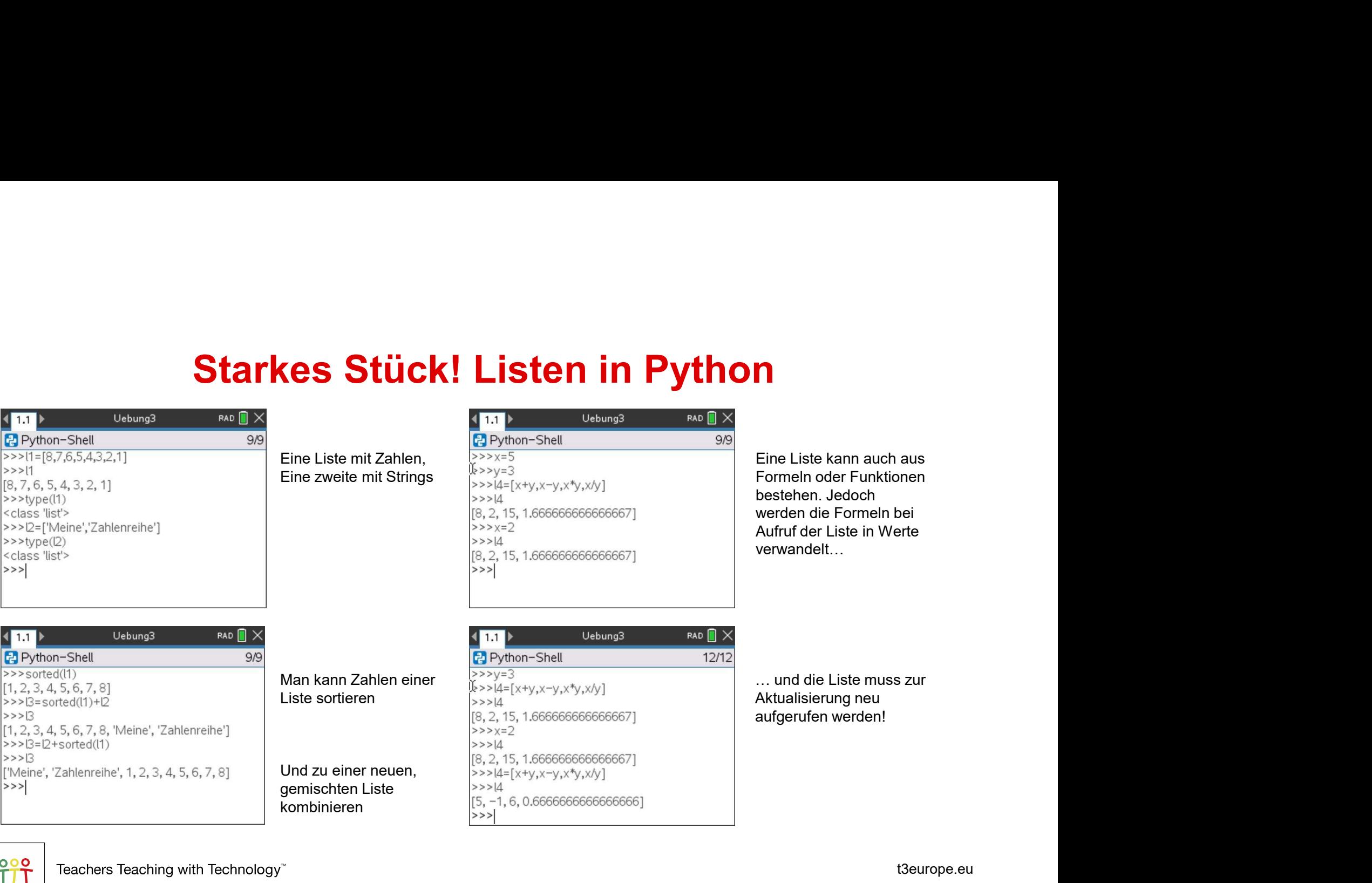

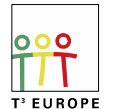

HMH 7/22/20 18

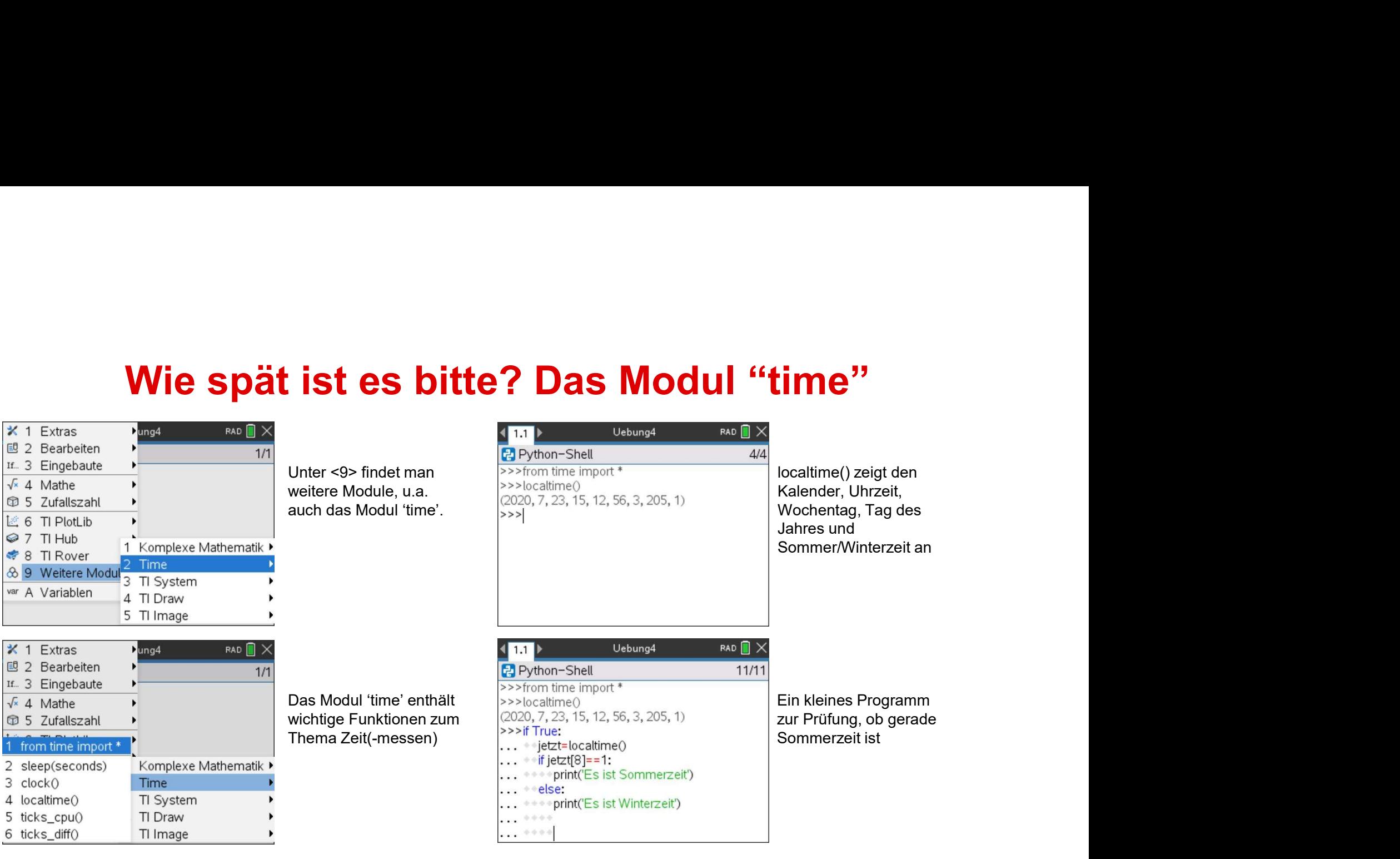

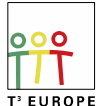

Teachers Teaching with Technology<sup>®</sup> HMH 7/22/20 19

## Wie spät ist es bitte? Das Modul "time"<br>Aligned and the Sumpart of the Sumpart of the Sumpart of the Oktober 2020 wird ein I**st es bitte? Das Modul "time"**<br>Im Oktober 2020 wird ein<br>T<sup>3 Europe Seminar zum</sup><br>Thema time<sup>,</sup> Modul **ist es bitte? Das Modul "time**<br>Im Oktober 2020 wird ein<br>T<sup>3 Europe Seminar zum</sup><br>Thema 'time' Modul<br><sub>angeboten!</sub>

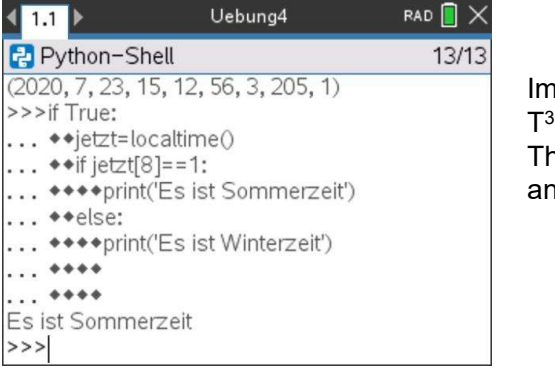

**Europe Seminar zum** ngeboten!

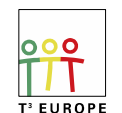

Teachers Teaching with Technology<sup>™</sup> HMH 7/22/20 20

# Einstieg in Python: Lust auf mehr!

- 
- **in Python: Lust auf mehr!**<br>• <menu> einmal durch die Speisekarte<br>• Die Grafikoberfläche des TI-Nspire-CXII Beispiel Mandelbrot<br>• Willkommen in der Open Source Welt! Python Turtle **in Python: Lust auf mehr!**<br>• <menu> – einmal durch die Speisekarte<br>• Die Grafikoberfläche des TI-Nspire-CXII – Beispiel Mandelbrot<br>• Willkommen in der Open Source Welt! – Python Turtle<br>• Nicht genug TI-RGB Arrays in der K **in Python: Lust auf mehr!**<br>• <menu> – einmal durch die Speisekarte<br>• Die Grafikoberfläche des TI-Nspire-CXII – Beispiel Mandelbrot<br>• Willkommen in der Open Source Welt! – Python Turtle<br>• Nicht genug TI-RGB Arrays in der K **in Python: Lust auf mehr!**<br>• <menu> – einmal durch die Speisekarte<br>• Die Grafikoberfläche des TI-Nspire-CXII – Beispiel Mandelbrot<br>• Willkommen in der Open Source Welt! – Python Turtle<br>• Nicht genug TI-RGB Arrays in der K
- 
- 

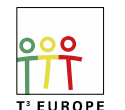

Teachers Teaching with Technology<sup>®</sup> HMH 7/22/20 21

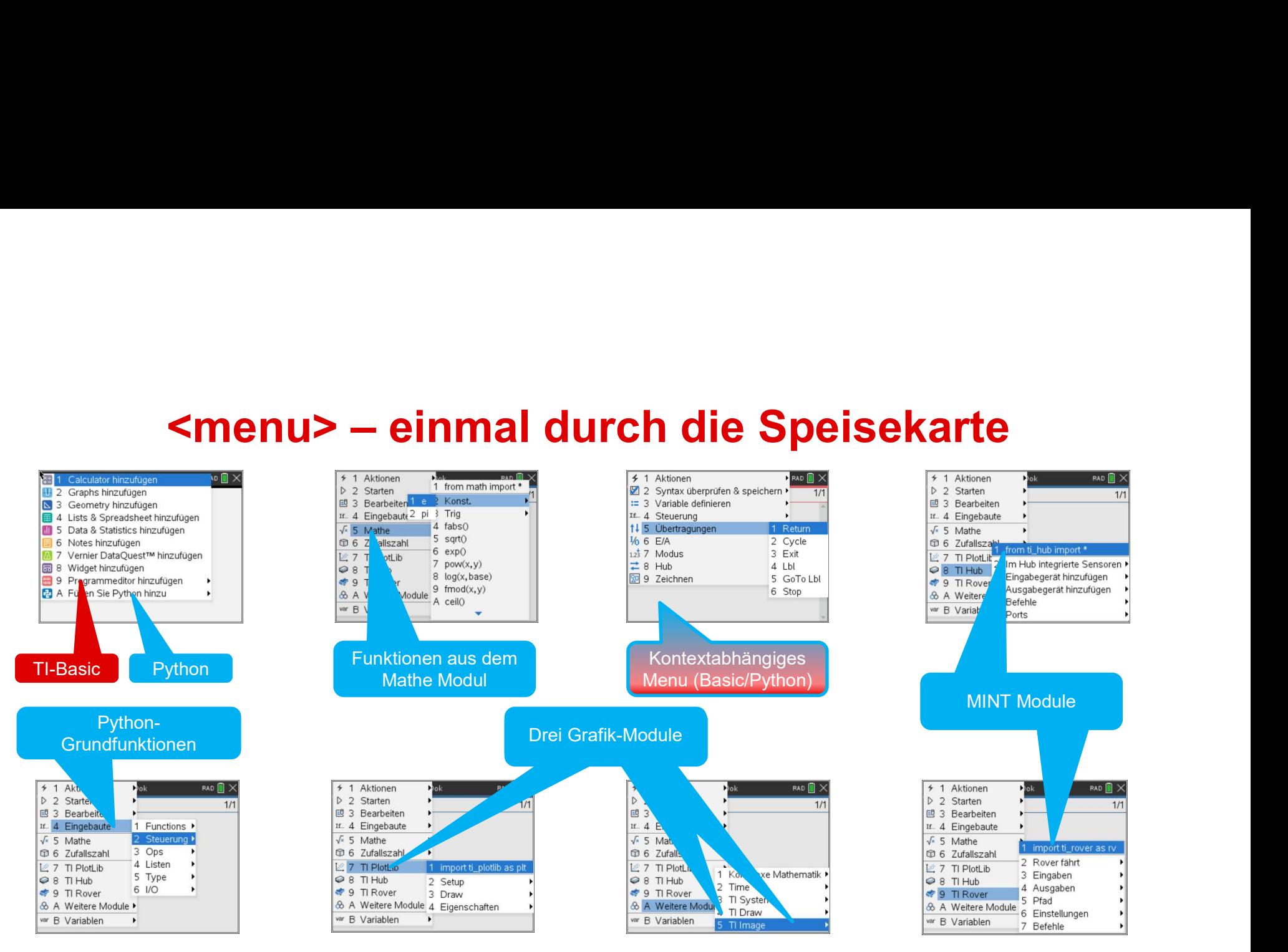

Teachers Teaching with Technology<sup>\*\*</sup> HMH 7/22/20 22

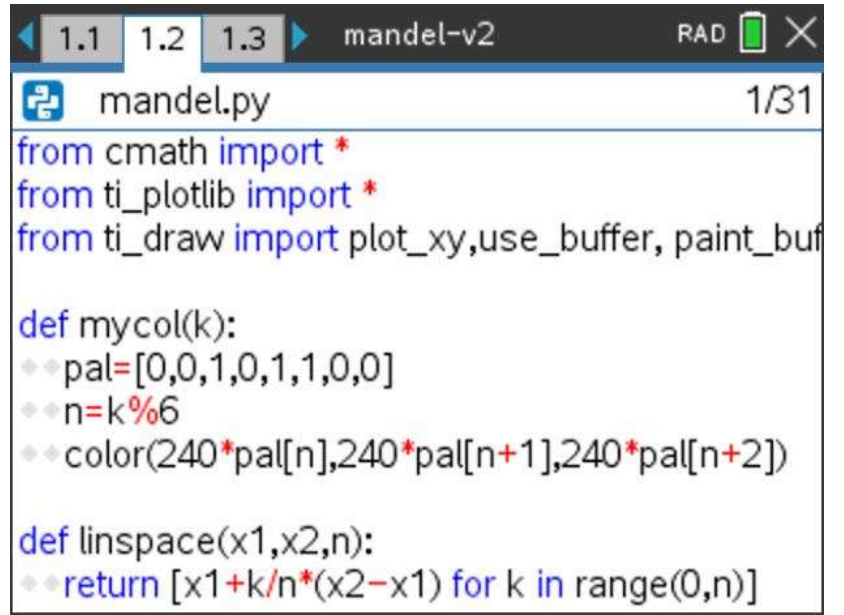

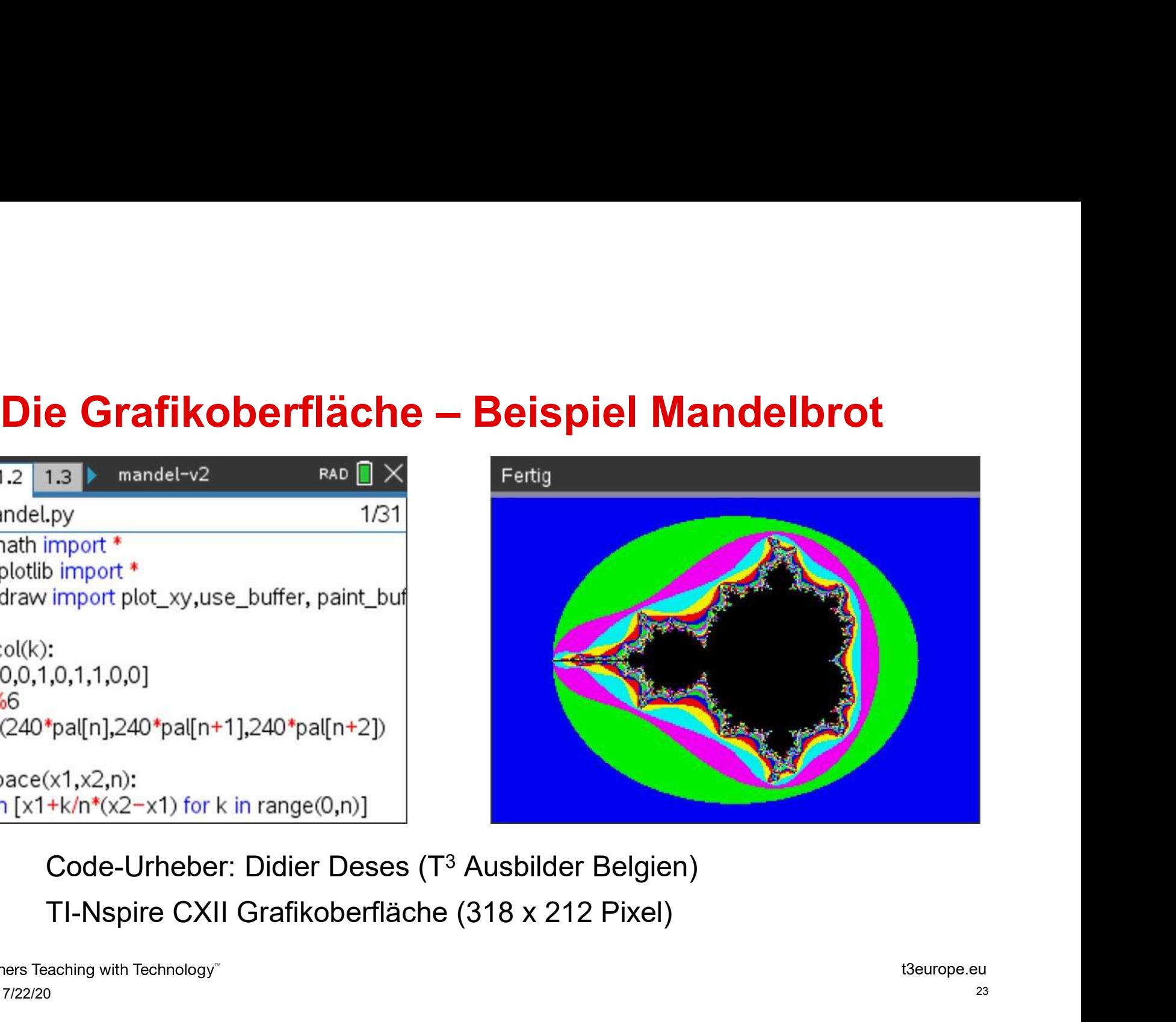

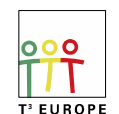

HMH 7/22/20 23

# Willkommen in der Open Source Welt! – Turtle<br>1914 Purtles 4 a..are – FAD II X Fertig<br>ants.py – 1/35 – 1/35 – 1/475 – 1/475 – 1/475 – 1/475 – 1/475 – 1/475 – 1/475 – 1/475 – 1/475 – 1/475 – 1/475 – 1/475 – 1/475 – 1/475 –

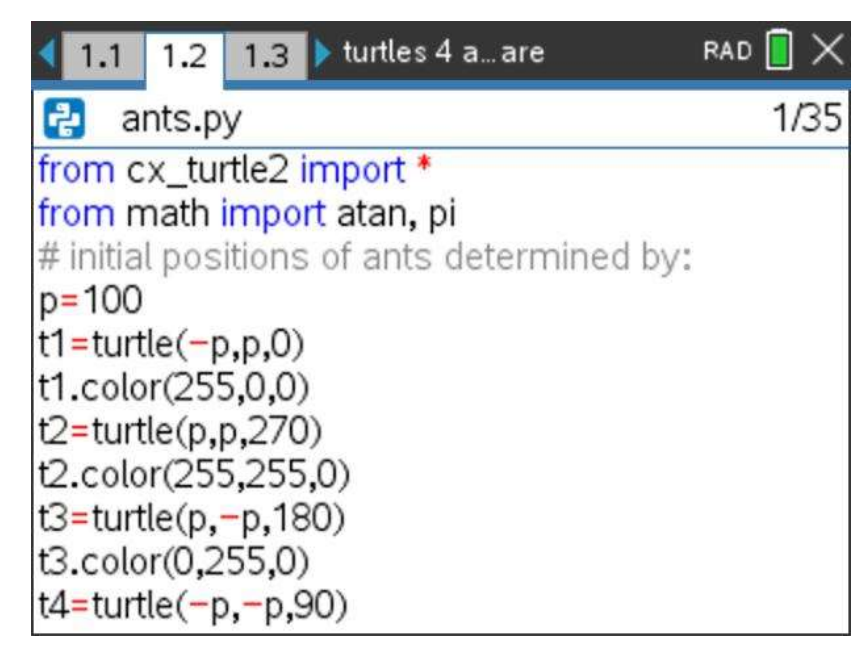

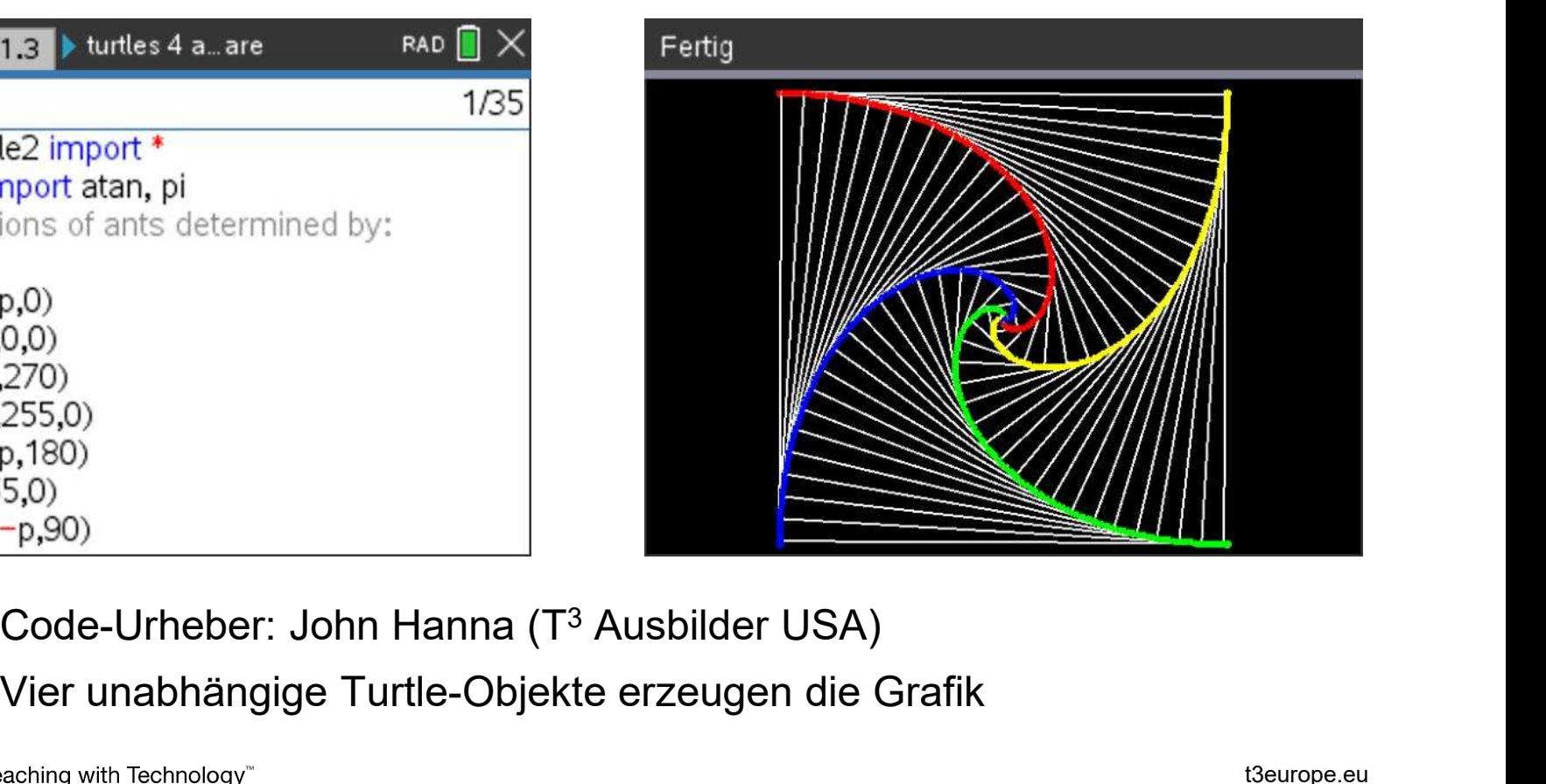

Vier unabhängige Turtle-Objekte erzeugen die Grafik

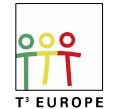

HMH 7/22/20 24

## Nicht genug TI-RGB Arrays in der Klasse?<br>Kein Problem!<br>RGBArraySim RAD RX Läuft... **I-RGB Arrays in der Klasse?<br>Kein Problem!<br>AAD <b>II** X<br>ADD RAD LÄUI<sup>T</sup>...

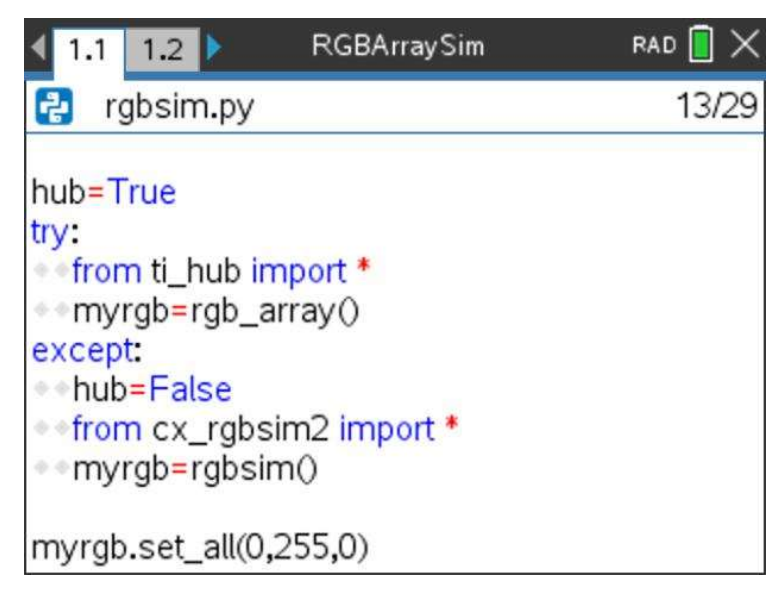

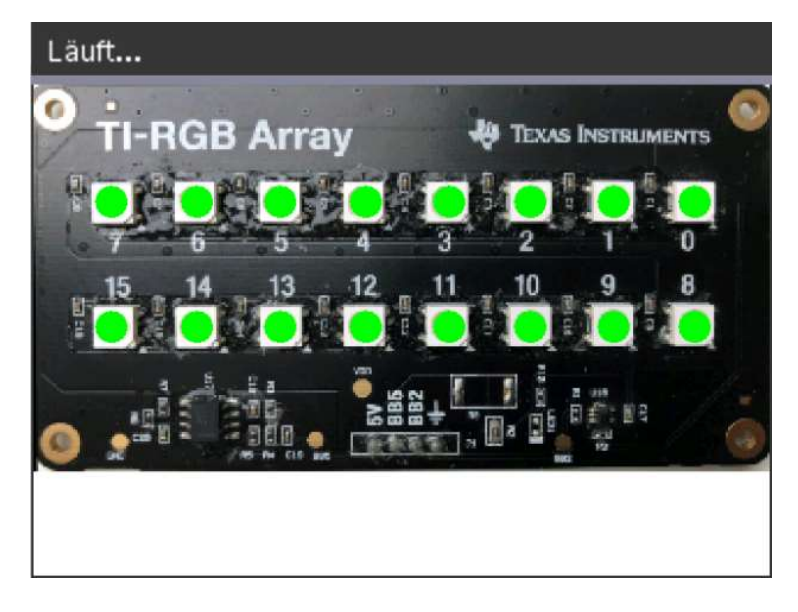

Je nachdem, ob der TI-Hub angeschlossen ist oder nicht, wird dem Objekt "myrgb" entweder die Hub-Klasse oder die RGB-Simulator-Klasse zugewiesen

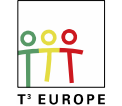

Teachers Teaching with Technology<sup>\*\*</sup> HMH 7/22/20 25

## **TI-Nspire CXII – Einstieg in Python: Seminararbeiten<br>• Portierung eines Open Source Python Spiels auf Nspire MicroPython<br>– Beschreiben Sie Limitierungen bei der Portierung und wie Sie sie umgangen haben spire CXII — Einstieg in Python: Seminararbeiten**<br>• Portierung eines Open Source Python Spiels auf Nspire MicroPython<br>— Beschreiben Sie Limitierungen bei der Portierung und wie Sie sie umgangen haben vire CXII – Einstieg in Python: Seminararbeiten<br>Portierung eines Open Source Python Spiels auf Nspire MicroPython<br>- Beschreiben Sie Limitierungen bei der Portierung und wie Sie sie umgangen haben<br>Portierung einer Open Sour **Spire CXII — Einstieg in Python: Seminararbeiten**<br>• Portierung eines Open Source Python Spiels auf Nspire MicroPython<br>• Beschreiben Sie Limitierungen bei der Portierung und wie Sie sie umgangen haben<br>• Portierung einer Op **ire CXII – Einstieg in Python: Seminararbeiten**<br>Portierung eines Open Source Python Spiels auf Nspire MicroPython<br>- Beschreiben Sie Limitierungen bei der Portierung und wie Sie sie umgangen haben<br>Portierung einer Open Sou **ire CXII – Einstieg in Python: Seminararbeiten**<br>Portierung eines Open Source Python Spiels auf Nspire MicroPython<br>- Beschreiben Sie Limitierungen bei der Portierung und wie Sie sie umgangen haben<br>Portierung einer Open Sou

- -
- -
	-
- Friende Call Einstieg in Python: Seminararbeiten<br>• Portierung eines Open Source Python Spiels auf Nspire MicroPython<br>• Beschreiben Sie Limitierungen bei der Portierung und wie Sie sie umgangen haben<br>• Portierung einer Op der CXII Grafikoberfläche Fortierung eines Open Source Pytnon Spiels aur Nispire MicroPytnon<br>- Beschreiben Sie Limitierungen bei der Portierung und wie Sie sie umgangen haben<br>Portierung einer Open Source Arduino Bibliothek auf Nispire Python<br>- Verg Beschreiben Sie Limitierungen bei der Portierung und vertierung einer Open Source Arduino Bibliothek au<br>Vergleichen Sie die Sprach-Eigenschaften von Arduino<br>Beschreiben Sie Limitierungen bei der Portierung und vertierung e
	-

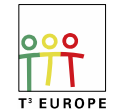

HMH 7/22/20 26

## **TI-Nspire CXII – Einstieg in Python: Nützliche links<br>• T<sup>3</sup> Europe – aufgezeichnete Webinare<br>– Python on Nspire CXII (Speakers: Harshal Chhaya; Steve Debauge; Michel Stella) Nspire CXII – Einstieg in Python: Nützliche links**<br>• T<sup>3</sup> Europe – aufgezeichnete Webinare<br>— Python on Nspire CXII (Speakers: Harshal Chhaya; Steve Debauge; Michel Stella)<br>— Why you should absolutely teach your student to

- -
- **Nspire CXII Einstieg in Python: Nützliche lin**<br>• T<sup>3</sup> Europe aufgezeichnete Webinare<br>– Python on Nspire CXII (Speakers: Harshal Chhaya; Steve Debauge; Michel<br>– Why you should absolutely teach your student to code in P **spire CXII — Einstieg in Python: Nützliche links**<br><sup>3</sup> Europe — aufgezeichnete Webinare<br>— Python on Nspire CXII (Speakers: Harshal Chhaya; Steve Debauge; Michel Stella)<br>— Why you should absolutely teach your student to cod **spire CXII – Einstieg in Python: Nützliche links**<br><sup>3</sup> Europe – aufgezeichnete Webinare<br>– Python on Nspire CXII (Speakers: Harshal Chhaya; Steve Debauge; Michel Stella)<br>– Why you should absolutely teach your student to cod https://www.t3europe.eu/en/t3-europe/webinars/on-demand
- **Nspire CXII Einstieg in Python: Ni**<br>• T<sup>3</sup> Europe aufgezeichnete Webinare<br>• Python on Nspire CXII (Speakers: Harshal Chhaya; Steve<br>• Why you should absolutely teach your student to code in F<br><u>https://www.t3europe.eu/e</u> https://docs.micropython.org/en/latest/index.html
- https://www.programiz.com/python-programming/first-program
- **Nspire CXII Einstieg in Python: Nützliche**<br>• T<sup>3</sup> Europe aufgezeichnete Webinare<br>– Python on Nspire CXII (Speakers: Harshal Chhaya; Steve Debauge; Mic<br>– Why you should absolutely teach your student to code in Python ( https://www.tutorialspoint.com/artificial\_intelligence\_with\_python/index.htm • T° Europe – aurgezeichnete webinare<br>
– Python on Napire CXII (Speakers: Harshal Chhaya; Steve Debauge; Michel Stella)<br>
– Why you should absolutely teach your student to code in Python (Abir Marina)<br>
https://www.t3europe. - Python on Nspire CXII (Speakers: Harshai Chridya; Steve L<br>- Why you should absolutely teach your student to code in Pythttps://www.t3europe.eu/en/t3-europe/webinars/on-demand<br>MicroPython documentation<br>Mthes://docs.microp
- 

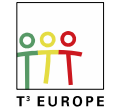

HMH 7/22/20 27